## Sheet1

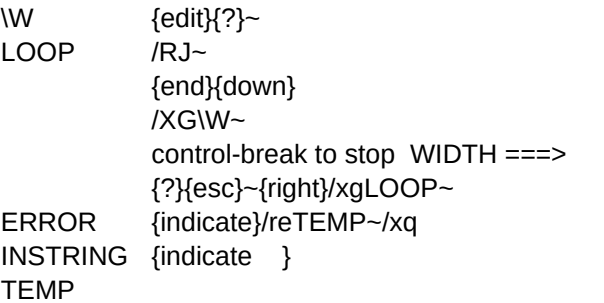

This macro will allow you to type one long continuous line, up to 240 characters and then put it lengths that just fill the column. It is very similar to the word wrap in word processing, except that it happens after you press the enter key. It will stay active until you stop it by pressing the Ctrl key and the Break key.

To invoke the macro hold down the macro key (Alt on most computers) and press the "W" key.

If you combined this with another spreadsheet you will have to name the column to the right of the \W. To do this place the cursor on the \W and press slash (/), Range (R), Name (N), Lables (L), Right (R), Page Down and Enter. This will name the column to the right of the \W to the names in the column with the \W.